適用於 Dell™ PowerEdge™ 系統的 Microsoft® Windows Server® 2003 R2, Datacenter x64 Edition SP2 ( 無限制虛擬化 )

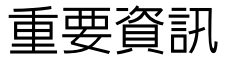

# 註和注意事項

■ 註: 「註」表示可以幫助您更有效地使用電腦的重要資訊。

■ 注意事項: 「注意事項」表示可能會損壞硬體或導致資 料遺失,並告訴您如何避免發生此類問題。

本文件中的資訊如有更改,恕不另行通知。 **© 2007 Dell Inc.** 版權所有,翻印必究。

未經 Dell Inc. 的書面許可,不得以任何形式進行複製。

本文件中述及的其他商標和產品名稱是指擁有相應商標和名稱的公司實 體或其產品。 Dell 對本公司之外的商標和產品名稱不擁有任何所有權。

2007 年 5 月 Rev. A00

\_\_\_\_\_\_\_\_\_\_\_\_\_\_\_\_\_\_

本文中使用的商標:**Dell**、**DELL** 徽標、**OpenManage** 和 **PowerEdge** 是 Dell Inc. 的商標;**Microsoft**、**Active Directory**、**Windows**、**Windows NT** 和 **Windows Server** 是 Microsoft Corporation 在美國和 / 或其他國家 / 地區 的商標或註冊商標;**Unix** 是 Open Group 在美國和其他國家 / 地區的註冊 商標;**Intel**、 **SpeedStep** 和 **Pentium** 是 Intel Corporation 的註冊商標, **Xeon** 是 Intel Corporation 的商標。

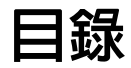

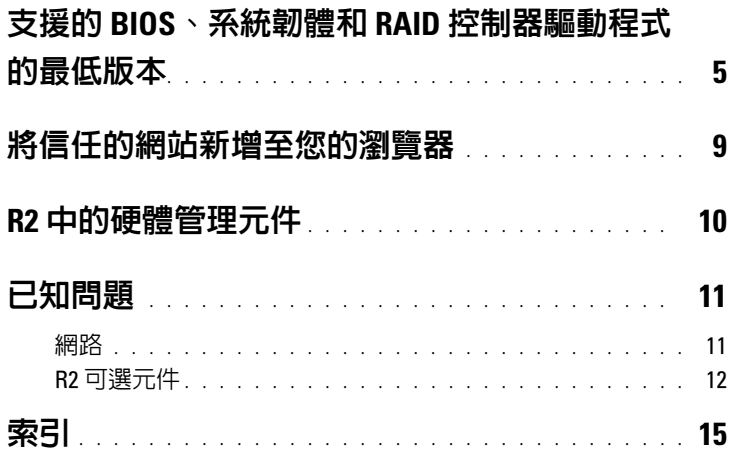

# 目錄

<span id="page-4-4"></span>本文件提供有關 Microsoft® Windows Server® 2003 R2, Datacenter x64 Edition SP2 ( 無限制虛擬化 ) 作業系統的重要資訊。

本文件中討論了下列主題:

- 支援的基本輸入 / 輸出系統 (BIOS)、系統韌體和獨立磁碟冗餘陣列 (RAID) 控制器驅動程式的最低版本
- 將信任的網站新增至您的瀏覽器
- R2 中的硬體管理元件
- <span id="page-4-5"></span>• 已知問題
- **← 注意事項**: 為防止您的網路可能感染病毒, Dell™ 建議您使用其他系統 從 Microsoft Web 站台 (www.update.microsoft.com) 下載任何建議的修正程 式、Hotfix 和 Service Pack。安装更新之前,請確定執行 Windows Server 2003 R2, Datacenter x64 Edition SP2 ( 無限制虛擬化 ) 的系統已連接至您的網路。

# <span id="page-4-1"></span><span id="page-4-0"></span>支援的 BIOS、系統韌體和 RAID 控制器驅動 程式的最低版本

■ 註:本章節中的表格列出了在支援的 Dell PowerEdge™ 系統上支援 Windows Server 2003 R2, Datacenter x64 Edition SP2 ( 無限制虛擬化 ) 的最低 要求。 Dell 強烈建議您使用位於 Dell 支援 Web 站台 (support.dell.com/support/downloads) 或 Dell PowerEdge Service and Diagnostic Utilities 媒體上的最新 BIOS、韌體和驅動程式。

<span id="page-4-7"></span><span id="page-4-6"></span><span id="page-4-3"></span><span id="page-4-2"></span>[表格](#page-5-0) 1-1 提供了支援 Windows Server 2003 R2, Datacenter x64 Edition SP2 ( 無限制虛擬化 ) 的 PowerEdge 系統和支援的 BIOS、基板管理控 制器 (BMC) 及緊急管理服務 (EMS) 韌體的最低版本的清單。

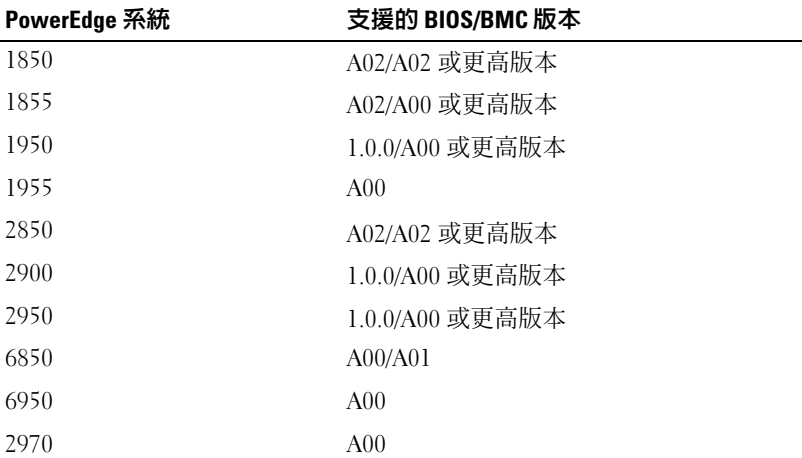

#### <span id="page-5-1"></span><span id="page-5-0"></span>表 1-1. 支援的 BIOS/BMC 的最低版本

<span id="page-5-2"></span>[表格](#page-6-0) 1-2 列出了支援的系統韌體和適用於支援的 RAID 控制器的驅動 程式 ( 原生和非原生 ) 的最低版本。原生驅動程式隨附於作業系統; 非原生驅動程式不隨附於作業系統。您可以從 Dell 支援 Web 站台 (**support.dell.com /support/downloads**) 或從您的 Dell 系統隨附的 **Dell PowerEdge Services and Diagnostic Utilities** 媒體上下載非原生驅動程 式和公用程式。

如果[表格](#page-5-0) 1-1 或[表格](#page-6-0) 1-2 中均未列出您的系統,請參閱您的系統說明文 件以確定您的系統是否支援 Windows Server 2003 R2, Datacenter x64 Edition SP2 ( 無限制虛擬化 )。

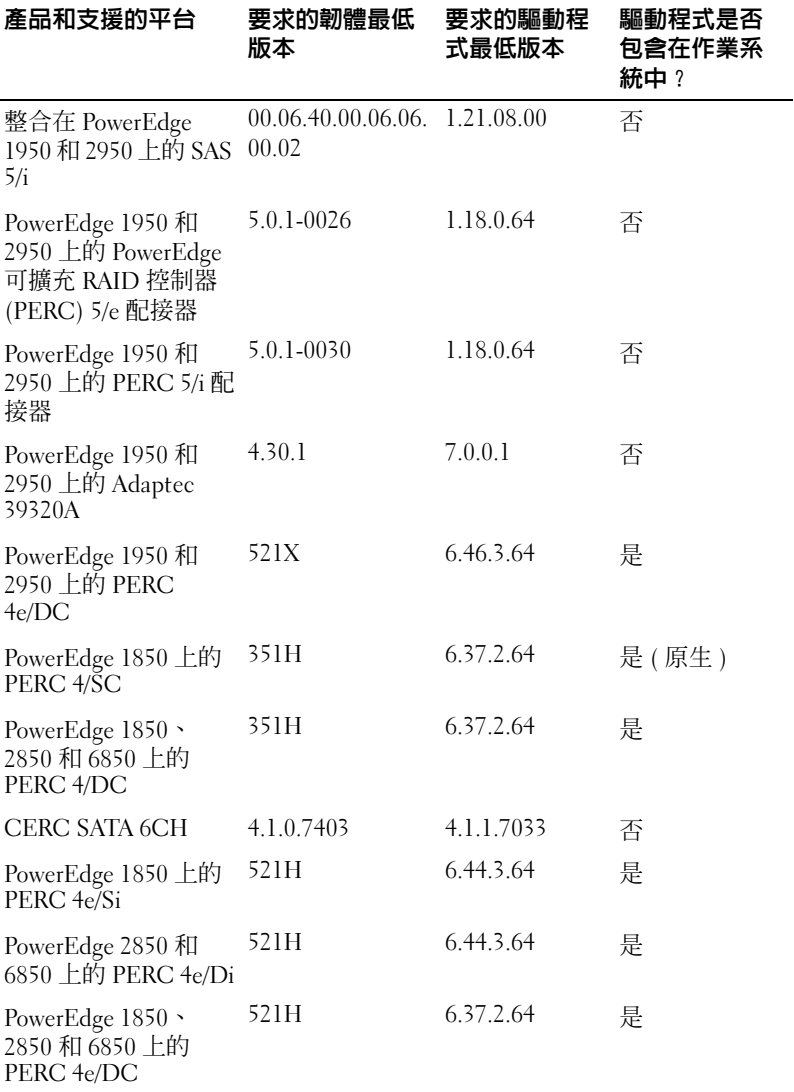

#### <span id="page-6-0"></span>表 1-2. 支援的系統韌體和 RAID 控制器驅動程式的最低版本

註:這些驅動程式和韌體位於 Dell PowerEdge Service and Diagnostic Utilities 媒體、System Support 媒體和 Dell 支援 Web 站台 (support.dell.com) 上。

<span id="page-7-9"></span>[表格](#page-7-0) 1-3 列出了 Microsoft 對 Windows Server 2003 R2, Datacenter x64 Edition SP2 ( 無限制虛擬化 ) 的最低要求和建議的硬體組態。

<span id="page-7-4"></span>

| 支援的硬體                     | 最低要求             | 建議               |
|---------------------------|------------------|------------------|
| 基於 Intel EM64T 的 Xeon®    | $2.80$ GHz       | $3.60$ GHz       |
| 基於 Intel EM64T 的 Pentium® | $3.20$ GHz       | $3.60$ GHz       |
| 記憶體                       | 1 GB             | 1 GB             |
| 磁碟空間                      | $4 \text{ GB}^*$ | $4 \text{ GB}^*$ |

<span id="page-7-5"></span><span id="page-7-0"></span>表 1-3. Microsoft 對 R2 的最低要求和建議的硬體組態

<span id="page-7-11"></span><span id="page-7-8"></span><span id="page-7-6"></span><span id="page-7-3"></span>Dell 建議建立 12 GB 的系統分割區。 Dell 出廠時安裝的影像和 Dell PowerEdge Installation and Server Management 媒體的預設設定為 12 GB。

<span id="page-7-1"></span>[表格](#page-8-1) 1-4 列出了支援執行停用 (XD) 和增強的 Intel® SpeedStep® 技術 (EIST) 的最低 BIOS 要求。基於 Intel EM64T 的 Dell PowerEdge 系統 支援 Windows Server 2003 R2, Datacenter x64 Edition SP2 (無限制虛擬 化 ) 中的以下功能:

- <span id="page-7-10"></span><span id="page-7-2"></span>• 資料執行防止 **(DEP)**,需要支援 XD 的處理器,該處理器自 2004 年 10 月起隨附於支援的 PowerEdge 系統。
- <span id="page-7-7"></span>• 系統平衡處理器電源及效能,在支援的 Intel 處理器上採用 EIST。 是否支援此作業系統功能取決於處理器的型號、頻率和步進。

引入 32 位元 Windows Server 2003 SP1 後, DEP 和系統平衡處理器電 源及效能便成為需要硬體支援的 R2 中提供的新功能。

|      | 修訂版本           | Dell PowerEdge 系統 支援 XD 所需的最低 BIOS 支援 EIST 所需的最低 BIOS<br>修訂版本 |
|------|----------------|---------------------------------------------------------------|
| 1850 | A02            | A02                                                           |
| 1855 | A02            | A02                                                           |
| 1950 | 1.0.0          | 1.0.0                                                         |
| 1955 | A00            | A00                                                           |
| 2850 | A02            | A02                                                           |
| 2950 | 1.0.0          | 1.0.0                                                         |
| 6850 | A <sub>0</sub> | A <sub>0</sub>                                                |
| 6950 | A00            | A <sub>0</sub>                                                |
| 2970 | A00            | A00                                                           |

<span id="page-8-7"></span><span id="page-8-5"></span><span id="page-8-3"></span><span id="page-8-1"></span>表 1-4. 在 Dell PowerEdge 系統上支援 XD 和 EIST 的最低 BIOS 要求

# <span id="page-8-8"></span><span id="page-8-4"></span><span id="page-8-0"></span>將信任的網站新增至您的瀏覽器

<span id="page-8-6"></span>由於增強的 Microsoft 安全標準,當您初次存取網站時,可能會提示您 將網際網路或企業內部網路站台新增至信任的網站區域。 若要將受信任的站台新增至您的瀏覽器,請執行下列步驟:

- 1 在工具選單中,按一下網際網路選項。 網際網路選項視窗出現。
- 2 按一下安全性標籤。 安全性標籤選單出現。
- 3 按一下信任的網站。
- 4 按一下網站。 信任的網站視窗出現。
- <span id="page-8-2"></span>5 在將此網站加到該區域 **:** 欄位中,鍵入網站的地址,然後按一下新增。 該網站會顯示在網站 **:** 方塊中。
- 6 重複[步驟](#page-8-2) 5 以新增任何其他網站,然後按一下關閉。 網際網路選項視窗出現。
- 7 按一下確定。

# <span id="page-9-4"></span><span id="page-9-3"></span><span id="page-9-0"></span>R2 中的硬體管理元件

<span id="page-9-5"></span>R2 包含一個稱為硬體管理的可選元件,該元件由專用於改進系統硬體 管理的一組功能組成。

若要獲得有關硬體管理元件的更多資訊,請參閱 Microsoft Web 站台 (**www.microsoft.com/technet/scriptcenter/preview/wsm/intro.mspx**) 上的 相關文章。

若要獲得有關安裝其他 R2 元件的詳細說明,請參閱位於使用者指南 Web 站台 (**www.dell.com/ostechsheets**) 上的 「適用於 **Dell PowerEdge** 系統的 **Microsoft Windows Server 2003 R2**, **Datacenter x64 Edition SP2** ( 無限制虛擬化 ) 安裝與設定指南」文件。

<span id="page-9-1"></span>在具有 BMC 的系統上安裝硬體管理元件,可能會出現以下訊息:

<span id="page-9-2"></span>An IPMI device has been registered within the system BIOS; all 3rd party IPMI drivers must be removed from the system prior to installation in order to prevent system instability; if all 3rd party drivers have been removed or you wish to ignore this risk press 'OK' otherwise press

'Cancel'. (IPMI 裝置已被註冊到系統 BIOS 中;為防止系統不 穩定,安裝之前必須將所有第三方 IPMI 驅動程式從系統中移除;如 果已移除所有第三方驅動程式或您想要忽略此危險,請按 「確定」, 否則請按 「取消」。)

在繼續進行之前,建議您解除安裝所有第三方智慧平台管理介面 (IPMI) 驅動程式。

■ 註:Dell OpenManage™ 4.5.x 需要 Dell IPMI 驅動程式,而無法使用 R2 IPMI 驅動程式。如果您要使用 Dell OpenManage 4.5.x 管理您的第八代 PowerEdge 系統, 我們強烈建議您不要在這些系統上安裝 R2 IPMI 驅動程 式。若要獲得有關 R2 IPMI 驅動程式對 Dell OpenManage 套件的影響以及 Dell OpenManage 可能存在的限制的更多資訊,請參閱 Dell 支援 Web 站台 (support.dell.com) 上的 「Microsoft Windows Server 2003 R2 中支援哪些版 本的 Dell OpenManage?」。

安裝硬體管理元件後,請使用以下指令手動安裝 IPMI 裝置驅動程式 ( 如有必要 ):Rundll32 ipmisetp.dll, AddTheDevice 可以在裝置管理員中系統裝置下的 **Microsoft** 通用 **IPMI** 相容裝置項目 下檢視 IPMI 裝置。

僅具有支援 IPMI 版本 1.5 和更高版本的 BMC 的 PowerEdge 系統支援 R2 中的硬體管理元件和 IPMI 驅動程式。 R2 IPMI 驅動程式不支援具 有支援 IPMI 版本 1.0 的 BMC 的 PowerEdge 系統。這些系統可以繼續 使用 Dell OpenManage IPMI 驅動程式。

[表格](#page-10-2) 1-5 提供了 PowerEdge 系統上的 R2 IPMI 驅動程式和 Dell OpenManage IPMI 驅動程式的支援表。

| PowerEdge 系統 | R2 IPMI 驅動程<br>式支援 | <b>Dell OpenManage IPMI</b><br>驅動程式支援 |
|--------------|--------------------|---------------------------------------|
| 1850         | 是                  | 是                                     |
| 1855         | 是                  | 是                                     |
| 1950         | 是                  | 是                                     |
| 1955         | 是                  | 是                                     |
| 2850         | 是                  | 是                                     |
| 2950         | 是                  | 是                                     |
| 6850         | 是                  | 是                                     |
| 6950         | 是                  | 是                                     |
| 2970         | 是                  | 是                                     |

<span id="page-10-3"></span><span id="page-10-2"></span>表 1-5. R2 IPMI 和 Dell OpenManage IPMI 驅動程式的支援表

# <span id="page-10-4"></span><span id="page-10-0"></span>已知問題

本章節包含 Windows Server 2003 R2, Datacenter x64 Edition SP2 ( 無限 制虛擬化 ) 作業系統中與網路和 R2 可選元件相關的已知問題。

# <span id="page-10-1"></span>網路

- **么 註**: 如果您計劃在具有 Broadcom 5708 網路裝置的系統上部署 Windows Server 2003 作業系統, 請參閱 Dell 支援 Web 站台 (support.dell.com) 上最 新的 Broadcom NetXtreme II 技術表和最佳實踐文件。
- 使用 **Broadcom 5708** 網路裝置時,遠端安裝服務 **(RIS)** 需要特殊的 驅動程式。

<sub>混成出力</sub>。<br>RIS 驅動程式在 Broadcom NetXtreme II 系列配接器驅動程式套裝 軟體中提供。此騙動程式僅用於 RIS 安裝。安裝作業系統後,請執 行 Broadcom NetXtreme II **系列配接器**驅動程式套裝軟體設定以實

若要獲得與 R2 元件無關的 Windows Server 2003 問題的相關資訊, 請參閱位於 Dell 說明文件 Web 站台 (**www.dell.com/ostechsheets**) <sup>的</sup> 「適用於 **Dell PowerEdge** 系統的 **Windows Server 2003 R2**, **Datacenter x64 Edition SP2** ( 無限制虛擬化 ) 的重要資訊」文件。

• 安裝 **Microsoft** 可縮放式網路模組後,如果從動態主機組態協定 **(DHCP)** 變更為靜態 **IP** 位址或變更閘道的 **IP** 位址,系統會顯示藍 色螢幕。

ーニ …<br>僅當在套用變更的同時將處於作用中的傳輸控制通訊協定 (TCP) 連 TCP/IP 卸載引擎 (TOE) 網路裝置時,才會發生此問題。 您可以透過執行以下描述的兩個選項之一解決此問題:

- 在套用預設閘道之前,請停用安全網路程式設計 (SNP)卸載功 仕芸用頂設闸迫之即,詞停用女王網路怪式設訂 (SNP) 卸載功<br>能。您可以使用 net sh 指令關閉 SNP 以完成此作業,然後在<br> IP 位址後再將其啟用。若要關閉 SNP,請使用指令 netsh int ip set chimney disabled;若要重新開啟 SNP,請使用指令 netsh int ip set chimney enable。
- ─ 在套用 IP 位址變更之前,請在 **Network Connections** 資料夾中 的 **TOE LAN Connection** 物件上按一下滑鼠右鍵並選擇 ft) TOE LAN Connection 物件上按一下渭鼠石鍵业選擇<br>Disable (Enable) ( **停用 [ 啓用 ]**) 選項以停用 TOE 網路介面控 制器 (NIC)。變更 IP 位址後,啓用 TOE NIC。

**么 註:**此問題的修正將在以後的 Microsoft 知識庫文章中提出。

**•** 安裝 **Microsoft** 縮放式網路模組後,如果將同一 **IP** 位址設定至兩個 或多個網路裝置,則系統會顯示藍色螢幕。

スシ 高船会会員 - 気気読者 - 気力の電話の<br>若要解決此問題,請在系統 BIOS 中停用網路裝置,然後返回至作 業系統中將 IP 位址變更為不相衝突的位址。

## <span id="page-11-0"></span>R2 可選元件

**•** 硬體事件以 **XML** 格式顯示。

<span id="page-11-3"></span><span id="page-11-2"></span><span id="page-11-1"></span>安裝 R2 的硬體管理元件和 IPMI 驅動程式後,在事件記錄檢視器中 女安 RZ 的硬體官理兀什州 IPNI 驅動怪式夜,仕事什記嫁懷悦益中<br>會建立一個標題爲 「硬體事件」的新記錄。此記錄會擷取並顯示基 板管理控制器系統事件記錄 (BMC SEL) 中的所有項目。

#### 12 重要資訊

與應用程式和系統事件記錄中的項目不同,硬體事件記錄中的項目 以未轉譯成文字的原始以未轉譯成文字的原始 XML 格式顯示,這使其難以閱讀。

#### **■ 註:** 您可以使用 Dell OpenManage 或 Dell Remote Access Controller (DRAC) 來以文字格式檢視 BMC SEL 項目。若要獲得更多資訊,請參 <sup>閱</sup> Dell 支援 Web 站台 (support.dell.com)。

若要確定事件的原因,請找出從 IPMI 裝置收到的系統事件及訊 息。顯示右安帷疋事件的原凶,請找西促 IPNI 安直収到的糸統事件及訊<br>息。顯示 SEL 項目的簡要說明時帶有相關聯的超連結。這提供了有

#### **•** 在裝置管理員中,**IPMI** 驅動程式顯示為黃色警示符號。

<span id="page-12-0"></span>…ストロン、イーハン 温気化ス……ス・コークルマ …<br>如果將 R2 IPMI 驅動程式手動安裝在不使用 BMC 組態的系統上, 如未府 RZ IPMI 驅動程式于動女袋仕个関用 BNU 組態的系統工,<br>則在**裝置管理員**中,驅動程式會顯示為帶有一個黃色警示符號,並 顯示一條訊息表明驅動程式無法啓動。

這是一種預期行為,因為驅動程式無法與 BMC 通訊。

<sub>若要解決此問題,請勿在不支援或遺失 BMC 的系統中安裝 IPMI</sub>

<span id="page-12-1"></span>請參閱表格 [1-4](#page-8-1),以獲得支援 R2 IPMI 驅動程式的系統的清單。

#### **• WinRM** 錯誤顯示應用程式事件記錄中。

安裝 R2 硬體管理元件後,每次重新啟動後都可能會在應用程式事 件記錄中顯示一條件記錄中顯示一條 (Windows 遠端管理) WinRM 錯誤訊息。

出現此錯誤訊息是因爲未在 Web 服務管理中組態偵聽程式服務。若 田巩匹竡决訊息定凶烏木仕 Web 版務官理甲組態俱聽怪式版務。<br>要移除此錯誤訊息,請在 Web 服務管理中建立偵聽程式服務或關<br>Fi Web 服務管理服務。請參閱 Microsoft 硬體管理 Web 站台 (**www.microsoft.com/technet/scriptcenter/preview/wsm/intro.mspx**) <sup>或</sup> 硬體管理的說明部分,以獲得有關硬體管理的說明部分,以獲得有關 Web 服務管理組態的更多資訊。

#### **•** 在執行 **Windows Server 2003 R2, Datacenter x64 Edition SP2 (** 無限 制虛擬化 **)** 的系統上啟用 **Microsoft** 群集服務 **(MSCS)**。  $\ddot{a}$

 Windows Server 2003 R2 Datacenter x64 Edition SP2 右安住<del>執门 Windows Server 2003 RZ Datacenter x04 Edition SP2</del><br>( 無限制虛擬化 ) 的系統上啓用 MSCS,您必須在安裝附加 R2 元件 ( 無映制庫擬化 ) 的系統上啓用 MSCS,恐必須仕女装酌加 R2 兀1<br>之前組態 MSCS。如果您的系統上已經安裝了附加 R2 元件,請解<br> ∠則組悪 MSCS。如未恐旳糸杌工巳栓女妄 J 削加 K2 兀什,誦胖<br>除安裝這些元件,組態 MSCS,然後重新安裝 R2 元件。此程序可以 R2 元件在群集環境中正常作業。

**•** 網路檔案系統 **(NFS)** 服務終止錯誤顯示在系統事件記錄中。

解除安裝 R2 中的 Microsoft Services for NFS 元件後,可能會出現以 下錯誤訊息:

The Server for NFS terminated with the following error. The system cannot find the file specified. (NFS 的伺服器因以下錯誤終止。系統找不到指 定的檔案。)

此問題是由每項服務的停止順序引起的。它不會影響作業系統的<sup>任</sup> <sup>何</sup>功能,並且可以忽略。

#### **• Perflib** 錯誤顯示在應用程式事件記錄中。

-erms 新設氯芥岳處/#在58年11858年<br>安裝 R2 可選元件後,來自源 Perflib 的錯誤 ( 事件 ID 爲 1008) 可能

此問題是由 ASP.NET 效能計數器和網際網路資訊伺服器的限制引起 的。此問題會影響 **PerfMon** 中的 ASP.NET 計數器。 Microsoft 目前 正在致力於在以後版本的作業系統中提出修正。

## **•** 應用程式事件記錄中的 **Windows NT®** 到 **UNIX** 的密碼同步錯誤。

<sub>る</sub><br>安裝和解除安裝 R2 中的 UNIX® 身份識別管理元件後,在應用程式 事件記錄中可能會顯示事件 ID 為 16386 和 8192 的來自源 Windows NT 到 UNIX 的密碼同步錯誤。

此問題不會影響任何作業系統元件的功能。 Microsoft 目前正在致力於 在以後版本的 Microsoft Windows® 作業系統中提出此問題的修正。

#### **•** 系統使用協議 **(SUA)** 錯誤顯示在應用程式事件記錄中。

在安裝有 IIS 的系統上為基於 UNIX 的應用程式和 Microsoft Services for NFS 安裝 R2 元件子系統後,來自源 SUA 的事件 ID 為 <sup>1013</sup>的錯誤可能會顯示在應用程式事件記錄中。

此問題不會影響任何作業系統元件的功能。 Microsoft 目前正在致力 於在以後版本的 Windows 作業系統中提出修正。

#### **•** 系統事件記錄中的 **IIS** 管理服務終止錯誤。

**解除安裝 R2 系統上的 IIS 和 Microsoft Active Directory® federation** service (ADFS) 元件後,在系統事件記錄中會顯示 IIS 管理服務因特 service (ADFS) 兀什侒,仕糸統事什記球屮曾纈示 IIS 官理服務囚将<br>**定服務錯誤而終止**的錯誤。此問題不會影響任何作業系統元件的功 能,因為此問題僅會在解除安裝元件的過程中發生。Microsoft 目前 正在致力於在以後版本的 Windows 作業系統中提出此問題的修正。

#### 14 重要資訊

# <span id="page-14-0"></span>索引

# 英文

BIOS 支援 EIST 的最低要求,  $8-9$  $8-9$ 支援 XD 的最低要求,[8-](#page-7-1)[9](#page-8-3) 支援的最低版本,[5-](#page-4-1)[9](#page-8-4)  $BMC$ , [5-](#page-4-2)[6](#page-5-1)  $BMC$  SEL,  $\cdot$  [12](#page-11-1)  $DEF 8$  $DEF 8$  $EIST$ , [8-](#page-7-3)[9](#page-8-5)  $EMS$ , [5](#page-4-3) Intel  $,8$  $,8$ IPMI R2 原生 IPMI 驅動程式的支援 表,[11](#page-10-3) 裝置,[10](#page-9-1) 驅動程式,[10](#page-9-2) Microsft 管理控制台 [請參閱](#page-11-2) **MMC** Microsoft, [8-](#page-7-5)[9](#page-8-6) Microsoft® Windows Server®  $2003 R2 \cdot 5$  $2003 R2 \cdot 5$ RAID 控制器 最低驅動程式版本,[5-](#page-4-1)[9](#page-8-4) Windows Server 2003 R2 重要資訊,[10](#page-9-3)  $XD \cdot 8-9$  $XD \cdot 8-9$  $XD \cdot 8-9$ 

#### 三畫

已知問題 IPMI 驅動程式顯示為黃色警示 符號,[13](#page-12-0) 硬體事件以 XML 格式顯示[,](#page-11-2) [12](#page-11-2) 應用程式事件記錄中的 WinRM 錯誤, [13](#page-12-1)

# 七畫

伺服器平衡處理器電源及效能, [8](#page-7-7) 系統韌體 支援的最低版本,[5-](#page-4-1)[9](#page-8-4)

# 九畫

信任的網站 新增至瀏覽器,[9](#page-8-8) 重要資訊 Windows Server 2003 R2, [10](#page-9-4)

# 十畫

原生和非原生驅動程式,[6](#page-5-2) 病毒,[5](#page-4-5) 記憶體,[8](#page-7-8)

十一畫

基板管理控制器 [請參閱](#page-4-6) **BMC** 基板管理控制器系統事件記錄 [請參閱](#page-11-3) **BMC SEL**

十二畫

硬體組態,[8](#page-7-9) 硬體管理,[10](#page-9-5) 黃色警示符號,[11](#page-10-4)

十三畫

裝置管理員 黃色警示符號,[11](#page-10-4) 資料執行防止 請參閱 **DEP**[,](#page-7-10)8

# 十四畫

緊急管理服務 [請參閱](#page-4-7) **EMS**

# 十五畫

增強的 Intel SpeedStep 技術 6 [請參閱](#page-7-11) **EIST**